## Änderung der Einstellungen

Zur app und ihrer Displaygrösse wird eine Standardeinstellung geladen. Im Folgendem wird gezeigt, wie sie diese Standardeinstellung ändern können. Öffnen Sie zu einem beliebigen Untertitel den Startbildschirm.

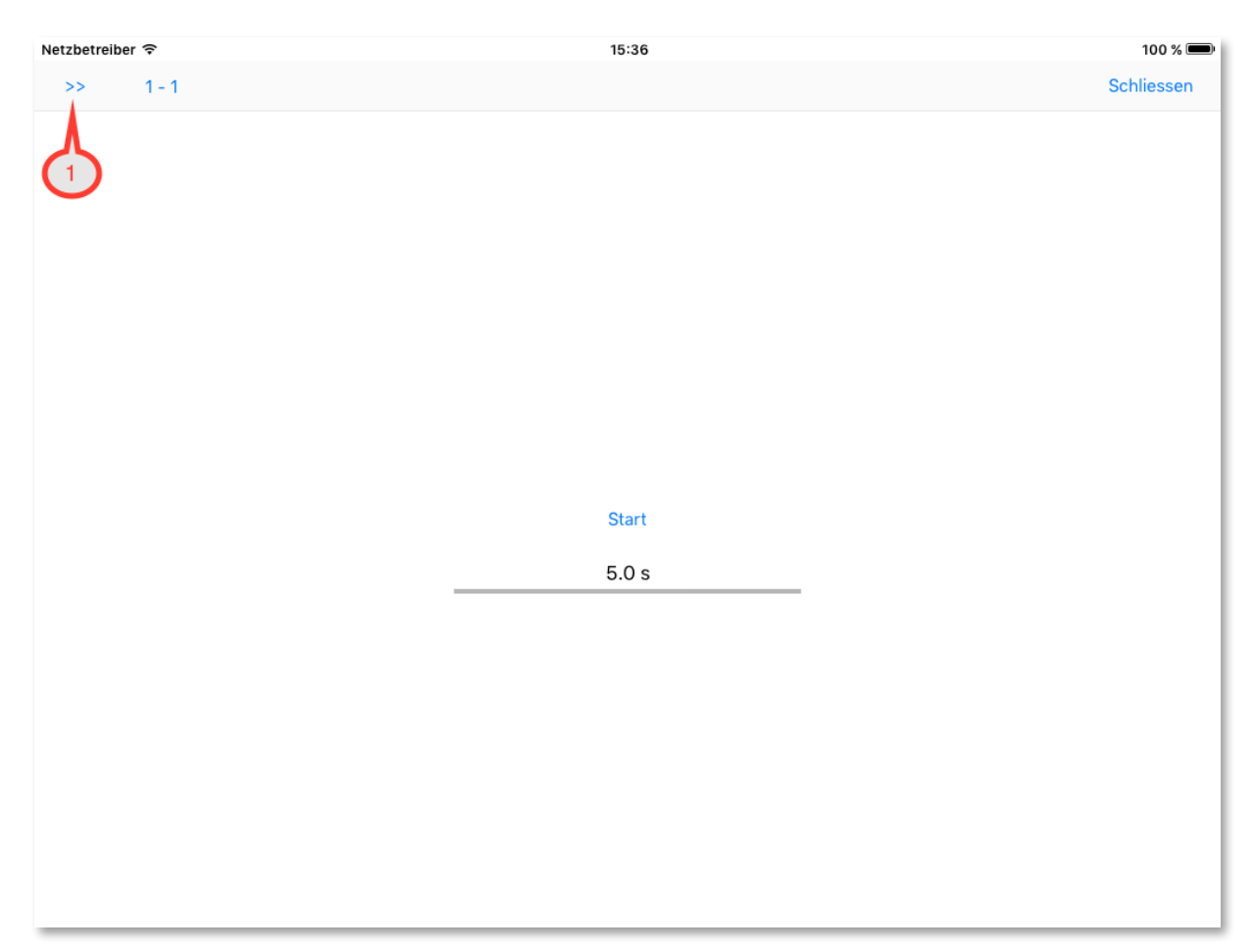

Mit einem Klick auf 1 öffnen Sie das Menü.

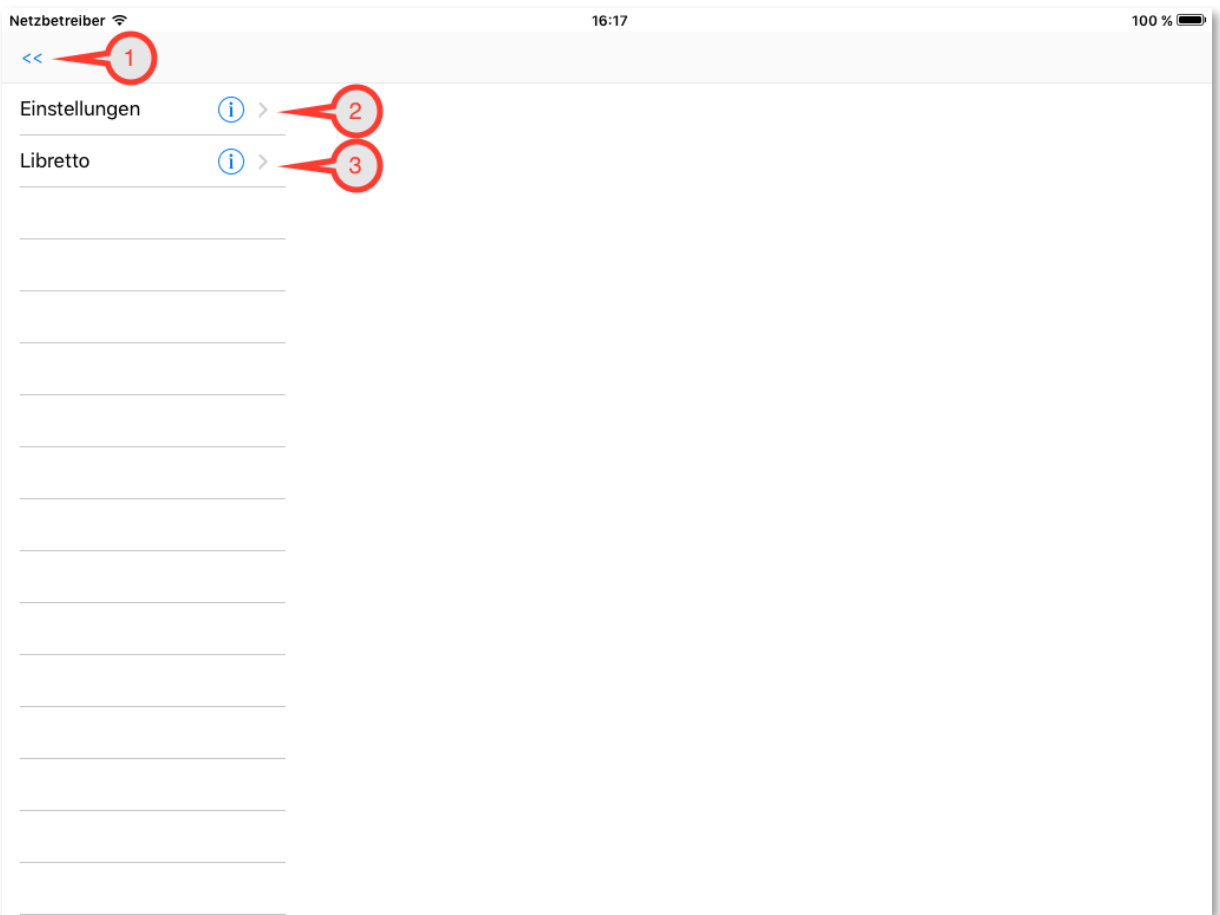

1: Mit einem Klick schliessen Sie das Menü. Der Startbildschirm erscheint.

2: Mit einem Klick auf die Zeile *Einstellungen* öffnen Sie die Liste der Einstellungen.

3: Mit einem Klick auf Libretto öffnen Sie das Libretto. Hier können Sie es in Ruhe lesen.

Wir klicken auf 2.

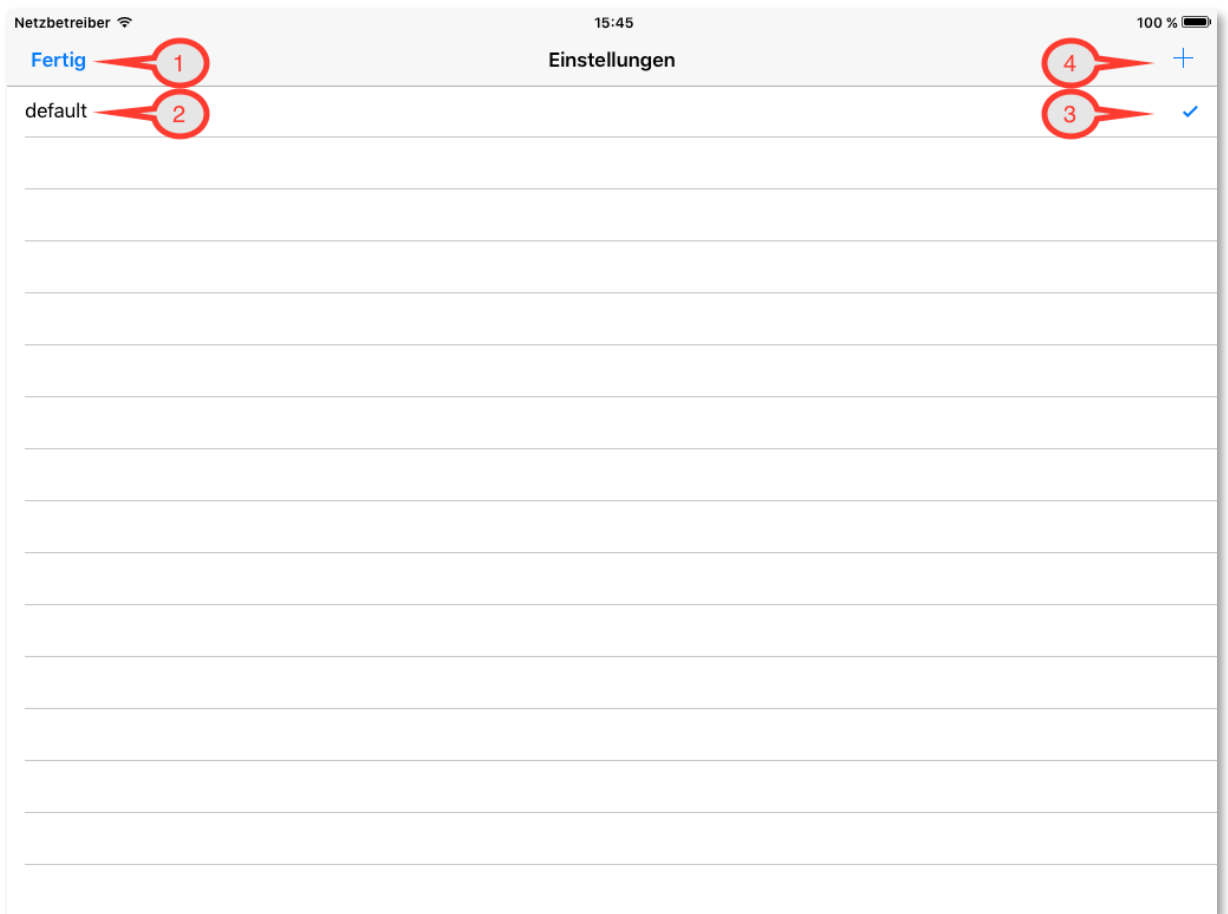

1: Mit einem Klick schliessen sie die Liste der Einstellungen. Der Startbildschirm erscheint.

2: Dies ist die Standardeinstellung. Sie kann nicht verändert werden.

3: Der Haken markiert die aktive Einstellung.

4: Die Standardeinstellung verändern Sie, indem Sie eine neue Einstellung anlegen. Sie ist eine Kopie der Standardeinstellung. Diese können Sie verändern.

Wir klicken auf 4, um eine neue Einstellung anzulegen.

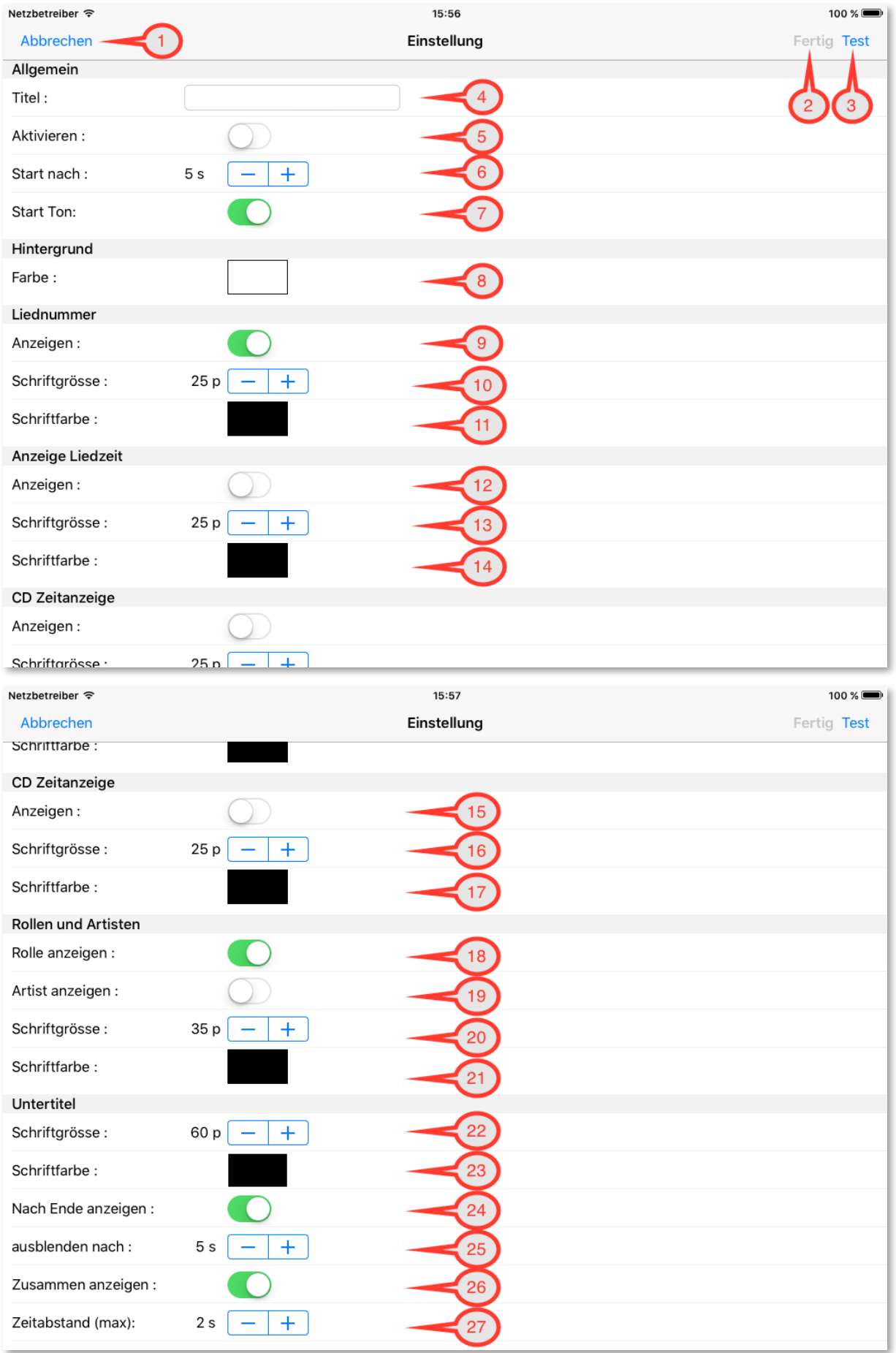

1: Sie können abbrechen. Es erscheint die Einstellungsliste.

2: Speichern Sie. Die Voraussetzung ist, dass Sie einen Titel 4 eingegeben haben.

3: Sie können die Einstellungen testen.

4: Geben Sie einen Titel für diese Einstellung ein. Erst dann können Sie speichern.

5: Sie können diese Einstellung aktivieren.

6: Geben Sie die Dauer des Countdowns in Sekunden an.

7: Akustischer Countdown. Sie hören jede Sekunde einen Ton (Beep). Der akkustische Countdown steht in dieser Version noch nicht zur Verfügung.

8: Hintergrundfarbe. Mit einem Klick in das Feld der Farbe öffnet sich die Farbauswahl für die Hintergrundfarbe.

9: Anzeige der Liednummer. Geben Sie an, ob die Liednummer angezeigt werden soll. 10: Schriftgrösse der Liednummer.

11: Schriftfarbe der Liednummer. Mit einem Klick in das Feld der Farbe öffnet sich die Farbauswahl für die Schriftfarbe der Liednummer.

12: Anzeige der Liedposition. Geben Sie an, ob die Liedposition angezeigt werden soll.

13: Schriftgrösse der Liedposition.

14: Schriftfarbe der Liedposition. Mit einem Klick in das Feld der Farbe öffnet sich die Farbauswahl für die Schriftfarbe der Liedposition.

15: Anzeige der CD-Position. Geben Sie an, ob die CD-Position angezeigt werden soll. 16: Schriftgrösse der CD-Position.

17: Schriftfarbe der CD-Position. Mit einem Klick in das Feld der Farbe öffnet sich die Farbauswahl für die Schriftfarbe der CD-Position.

18: Anzeige der Rolle. Geben Sie an, ob die Rolle angezeigt werden soll.

19: Anzeige des Artisten. Geben Sie an, ob der Artist angezeigt werden soll.

20: Schriftgrösse der Rolle und des Artisten.

21: Schriftfarbe der Rolle und des Artisten. Mit einem Klick in das Feld der Farbe öffnet sich die Farbauswahl für die Schriftfarbe der Rolle und des Artisten.

22: Schriftgrösse der Untertitel.

23: Schriftfarbe der Untertitel. Mit einem Klick in das Feld der Farbe öffnet sich die Farbauswahl für die Schriftfarbe der Untertitel.

24: Geben Sie an, ob der Text sofort mit dem Ende ausgeblendet wird, oder ob er noch eine Weile stehen bleiben soll.

25: Geben Sie an, wie viele Sekunden der Untertitel noch stehen bleiben soll. Natürlich nur, bis der nächste Text erscheint.

26: Geben Sie an, ob Sie mehrere Untertitel einer Rolle zusammen anzeigen wollen. Es werden dann in Abhängigkeit der Bildschirmgrösse mehrere Untertitel einer Rolle zusammen angezeigt.

27: Wenn Sie mehrere Untertitel einer Rolle zusammen anzeigen wollen, dann geben Sie an, wie viele Sekunden die Untertitel auseinander liegen dürfen.

Wenn Sie kurze Texte anzeigen wollen, die nach dem Ende sofort wieder verschwinden sollen, dann schalten Sie 25 und 26 aus. In diesem Fall sehen Sie kurze Texte, wenn gesungen wird. Wenn nicht gesungen wird, dann bleibt der Bildschirm leer.

Wir aktivieren diese Einstellung  $(5)$  und speichern mit 2.

Wenn Sie diese Einstellung ändern wollen dann müssen Sie die Änderung mit Klick auf *Bearbeiten* erst starten.

Wir kehren zu den Einstellungen zurück.

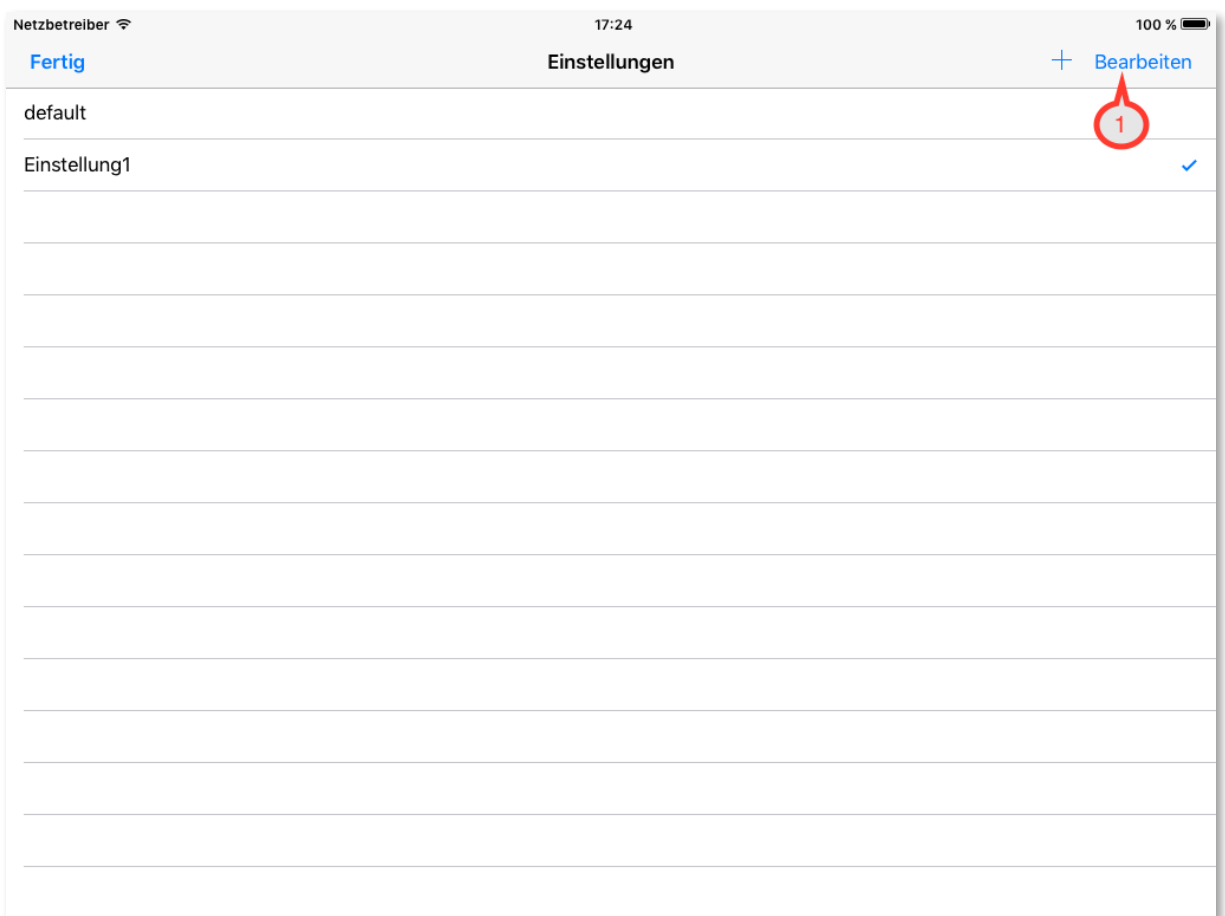

Sie sehen nun, das *Einstellung1* aktiviert ist. Möchten Sie wieder die Standardeinstellung aktivieren, dann öffnen Sie die gerade aktive Einstellung und schalten die Aktivierung aus. Ist keine Einstellung aktiviert, dann wird automatisch die Standardeinstellung aktiviert.

1: Möchten Sie eine Einstellung löschen, dann starten Sie den Bearbeitungsmodus 1 und löschen die entsprechende Einstellung. Ist diese Einstellung gerade aktiv, dann wird die Standardeinstellung aktiv.